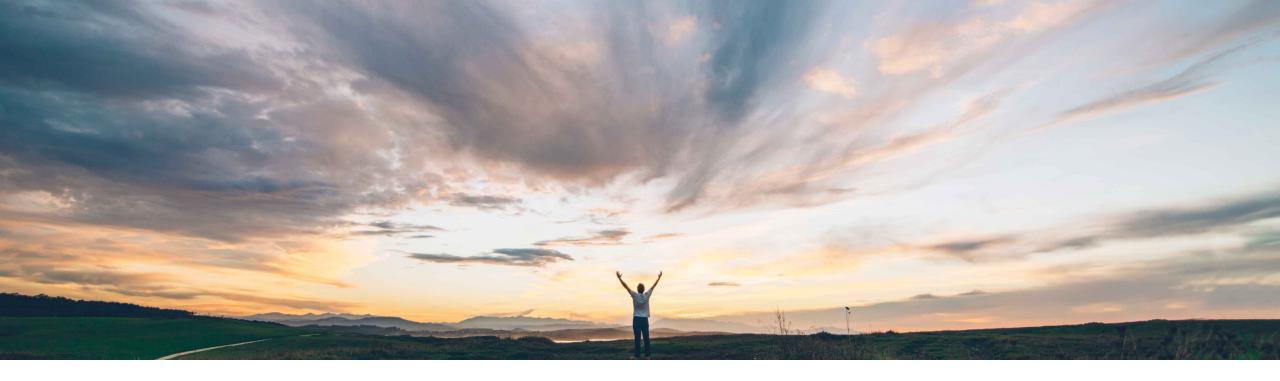

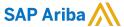

Adding accounting distributions in the SAP Ariba Procurement mobile app

Mark Harris, SAP Target GA: November 2021

**PUBLIC** 

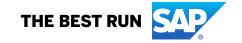

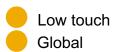

# Introducing: Adding accounting distributions in the SAP Ariba Procurement mobile app

### **Customer challenge**

Solution area

SAP Ariba Buying and Invoicing

SAP Ariba Buying

Customers currently can not charge purchase requisition lines to multiple cost objects via the SAP Ariba Procurement mobile app.

This can prevent users from using the mobile app for certain purchases that require multiple cost accounting.

# Meet that challenge with

SAP Ariba
With this feature, SAP Ariba

With this feature, SAP Ariba Procurement mobile app users can add accounting distributions (split accounting) to purchase requisition lines.

# Implementation information

This feature is **AUTOMATICALLY ON** for all customers with the applicable solutions and is ready for immediate use.

### **Experience key benefits**

User can now add accounting splits to purchase requisitions in the SAP Ariba Procurement mobile app; allowing users to distribute the cost of a PR line between different departments, cost centers, accounts, or projects.

Add splits by percentage or quantity on PR line items.

Reduce transactions that need to be handled outside the mobile app, increase user efficiency, facilitate user choice and convenience.

#### **Prerequisites and Restrictions**

#### **Prerequisite:**

- User must belong to the Ariba Mobile User group in order to use the SAP Ariba Procurement mobile app.
- User must belong to the **Mobile Shopping** group in order to use the shopping cart feature, unless the site is configured to bypass the group membership check for the Mobile Shopping group.
- Ensure that you site is configured for Split accounting.

# the Mobile Shopping group.

© 2021 SAP SE or an SAP affiliate company. All rights reserved. | PUBLIC

# Introducing: Adding accounting distributions in the SAP Ariba Procurement mobile app

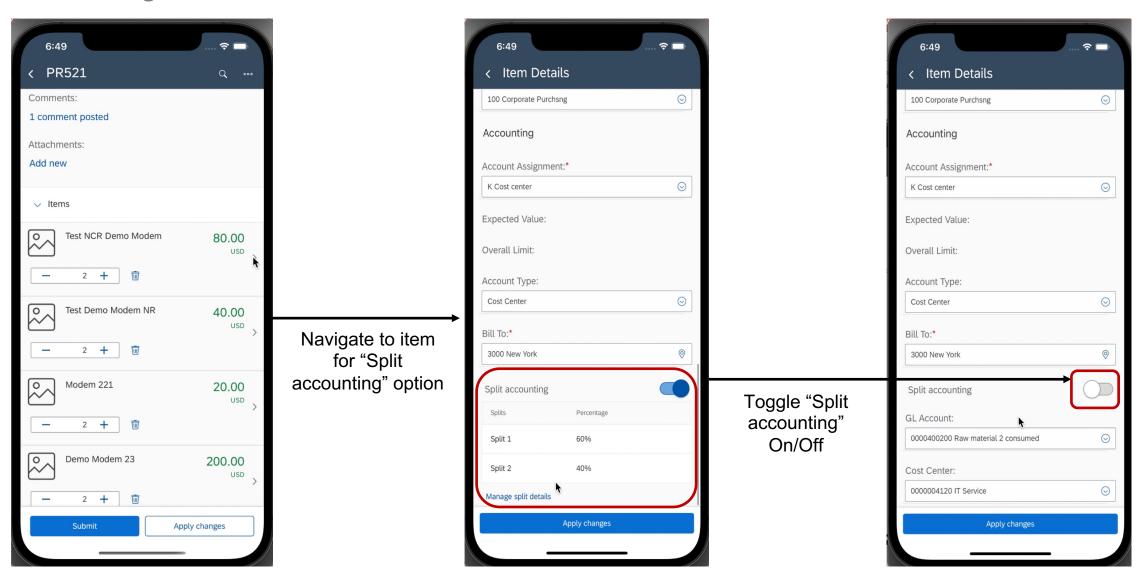

© 2021 SAP SE or an SAP affiliate company. All rights reserved. | PUBLIC

# Introducing: Adding accounting distributions in the SAP Ariba Procurement mobile app

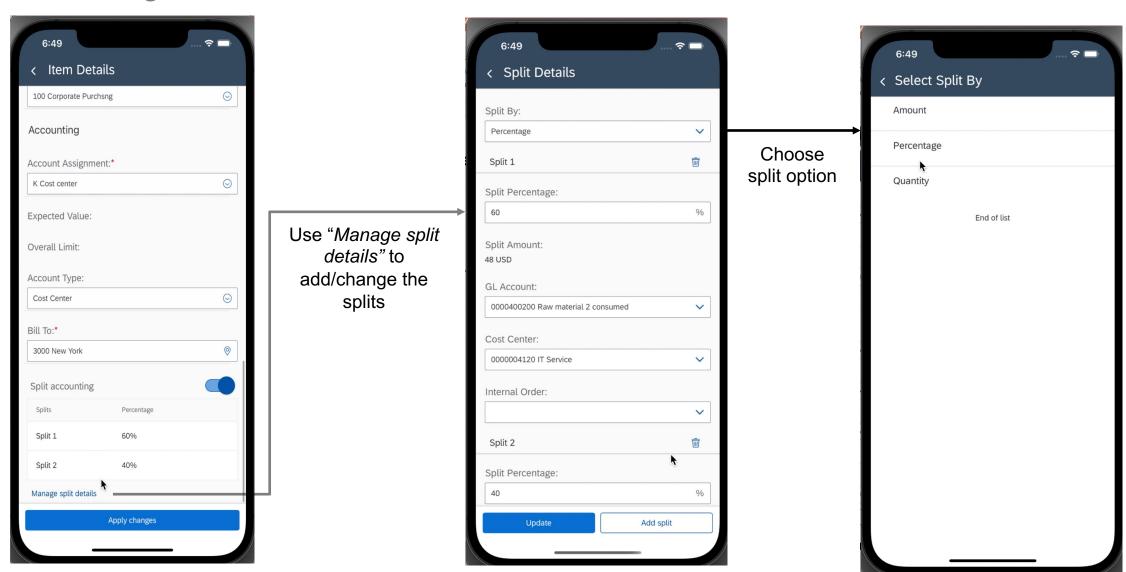